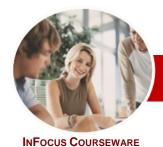

# Microsoft Project 2010

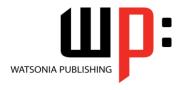

Level 2

IIII COCC CCCINCEIVIIII

**Level Series** 

Order Code: INF1065 ISBN: 978-1-921342-03-5

General Description

LearningOutcomes

This course aims to provide the learner with skills in *Microsoft Project 2010* beyond the basics and covers topics such as project scheduling, resource allocation problem solving, entering and tracking costs, Gantt chart printing, and project formatting.

At the completion of this course you should be able to:

- > use various techniques for levelling over allocation of resources
- > assign material resources in a project
- assign and track costs within a project
- > apply constraints and deadlines to tasks in a project
- > track the progress of a project
- > work more productively with views in *Microsoft Project*
- work with tables in *Microsoft Project*
- > work with some of the features that allow you to control your data
- format projects to make them more appealing and relevant
- > print data from *Gantt Charts* in a variety of ways and presentations

Target Audience

- - -

Prerequisites

Pages/Duration

Student Files

Methodology

Formats Available

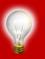

Need more? Here's a suggested learning path based on this title... *Microsoft Project 2010 Level 2* is designed for existing users of Microsoft Project who wish to extend their skills and knowledge beyond the creation of simple projects.

**Microsoft Project 2010 Level 2** assumes that the learner can create basic and simple projects using Microsoft Project. It is also be beneficial for the learner to have a general understanding of personal computers and the Windows operating system environment.

122 pages. Levels publications are based around a 1-day training program consisting of approximately 6 – 8 hours

Many of the topics in *Microsoft Project 2010 Level 2* require you to open an existing file with data in it. These files can be downloaded free of charge from our web site at <a href="https://www.watsoniapublishing.com">www.watsoniapublishing.com</a>. Simply follow the student files link on the home page. You will need the product code for this course which is *INF1065*.

The *In Focus* series of publications have been written with one topic per page. Topic sheets either contain relevant reference information, or detailed step-by-step instructions designed on a real-world case study scenario. Publications can be used for instructor-led training, self-paced learning, or a combination of the two.

A4 Black and White, A5 Black and White (quantity order only), A5 Full Colour (quantity order only), Electronic licence

Previous title... INF1064Microsoft Project 2010 Level 1

This title... INF1065 Microsoft Project 2010 Level 2

Then... INF1066Microsoft Project 2010 Level 3

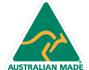

<sup>\*</sup> Duration relates to study time only and does not include assessment time. Duration should be used as a guide only. Actual duration will vary depending upon the skills, knowledge, and aptitude of the participants. This information sheet was produced on Monday, November 14, 2011 and was accurate at the time of printing. Watsonia Publishing reserves its right to alter the content of the above courseware without notice.

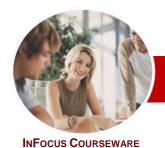

## Microsoft Project 2010

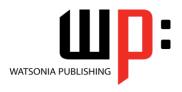

Level 2

**Level Series** 

Order Code: INF1065 ISBN: 978-1-921342-03-05

#### **Contents**

#### ➤ Resource Levelling

- ✓ Understanding Resource Levelling
- ✓ Creating Resource Chaos
- ✓ Tracking Down Over Allocations
- ✓ Checking Resource Usage
- ✓ Creating An Over Allocation Report
- ✓ Changing Work Effort
- ✓ Understanding Overtime
- ✓ Assigning Overtime
- ✓ Hiring Contract Labour
- ✓ Switching Work Assignments
- ✓ Rescheduling Tasks

#### Assigning Materials

- ✓ Assigning Fixed Material Consumption
- ✓ Contouring Materials Usage
- ✓ Adding More Material Assignments
- ✓ Assigning Variable Usage Material
- Adding To A Material Assignment
- ✓ Checking Work For Materials

- ✓ Understanding Project Costs
- ✓ Reviewing Current Costs
- ✓ Entering Variable Costs
- ✓ Case Study Variable Costs
- ✓ Assigning Daily Costs
- ✓ Assigning Per Usage Costs
- ✓ Assigning Fixed Costs
- **Assigning Material Costs** ✓ Using Another Cost Table
- ✓ Applying A Different Cost Table
- Changing Rates During A Project
- **Assigning Cost Resources**
- ✓ Viewing Project Costs

#### Constraints And Deadlines

- ✓ Understanding Constraints And Deadlines
- ✓ Reviewing Our Project
- ✓ Adding A Constraint
- ✓ Using Elapsed Time
- ✓ Rescheduling Tasks
- ✓ Creating A Deadline

#### ➤ Project Tracking

- ✓ Creating A Baseline
- ✓ Updating The Project Actuals
- ✓ Manually Updating Tasks
- ✓ Entering Delayed Tasks
- ✓ Tracking Actuals On A Gantt Chart
- ✓ Using The Tracking Box
- √ Viewing Task Slippage

#### **➢ Project Views**

- ✓ Understanding Project Views
- ✓ Working With Standard Views
- ✓ Creating Split Views
- ✓ Creating A Custom View
- ✓ Creating A Combination View
- ✓ Using Custom Views
- ✓ Customising The View Menus
- ✓ Saving An Existing View
- ✓ Deleting Unwanted Views
- √ Keeping New Views Local

#### ➤ Tables

- ✓ Exploring Tables
- ✓ Creating A New Table
- ✓ Adding Fields To A Table
- Formatting Table Fields
- ✓ Using A Custom Table
- ✓ Using A Hyperlink Field

#### ➤ Controlling Project Data

- ✓ Understanding Data Tools
- ✓ Basic Highlighting
- ✓ Highlighting Date Ranges
- ✓ Highlighting A Range Of Tasks
- ✓ Highlighting Tasks With Specific Resources
- ✓ More Highlight Filters
- ✓ Applying Filters
- ✓ Creating A Custom Filter
- ✓ Using A Custom Filter
- ✓ Editing Existing Filters
- ✓ Deleting An Unwanted Filter
- ✓ Grouping Tasks
- ✓ Using AutoFilters

#### > Formatting Projects

- ✓ Understanding The Timescale
- ✓ Changing Time Periods
- √ Showing Tiers
- ✓ Modifying Specific Tiers
- ✓ Formatting Non-Working Time
- √ Changing Text Styles
- ✓ Working With Gridlines
- ✓ Displaying Progress Lines
- ✓ Working With Progress Lines ✓ Changing The Layout
- ✓ Understanding Gantt Chart Bars
- ✓ Changing Gantt Chart Styles
- √ Changing Bar Text
- √ Formatting Selected Bars
- ✓ Changing Bar Styles

### Gantt Chart Printing

- ✓ Displaying Printing Commands
- ✓ Performing A Print Preview
- ✓ Setting Page Breaks
- ✓ Printing Specific Dates And Pages
- √ Inserting Headers
- ✓ Inserting Footers
- ✓ Working With The Legend
- ✓ Getting The Right Report Fit
- ✓ Printing To PDF

### ➤ Concluding Remarks